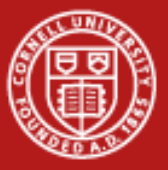

# **Introduction to Python for Research Workflows**

David A. Lifka, Ph.D. Cornell Center for Advanced Computing January 20, 2012

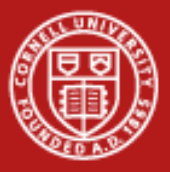

# **Research Computing Ecosystem**

- Desktop Tools
	- **Editors**
	- Spreadsheets
	- Mathematics & statistical packages
- Modeling & Simulation
	- Parallel programming
		- Multi-process
		- Multi-core
	- Batch scheduling
	- Cloud computing
- Distributed Resources and Collaboration
	- Accessing remote data sources
	- Using remote instrumentation
	- Moving data & programs
- Data Intensive Science

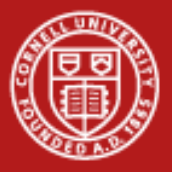

# **Data Intensive Computing Applications**

Modern Research is Producing Massive Amounts of Data

- **Microscopes**
- Telescopes
- Gene Sequencers
- Mass Spectrometers
- Satellite & Radar Images
- Distributed Weather Sensors
- High Performance Computing (especially HPC Clusters)

#### Research Communities Rely on Distributed Data Sources

- Collaboration
- Virtual Laboratory's
- Laboratory Information Management Systems (LIMS)

New Management and Usage Issues

- Security
- Reliability/Availability
- Manageability
- Data Locality You can't ftp a petabyte to your laptop….

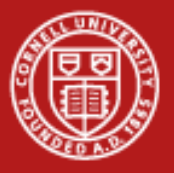

# **Why Python?**

- Fast & easy to learn
- Popular many researchers use it
- Wealth of open source libraries and examples
- Convenient for rapid prototyping of complex computer tasks
- Great for "gluing together" other programs and tasks into a custom workflow
- Time-saver for repetitive tasks
- Portable (runs on most computing platforms)

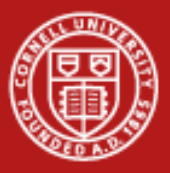

# **Some Recommendations**

- **Enthought Python** 
	- http://www.enthought.com/
- O'Reilly
	- http://oreilly.com/python/index.html
- Lifka's course web site
	- http://www.cac.cornell.edu/~lifka/STSCI4060/STSCI4060.htm

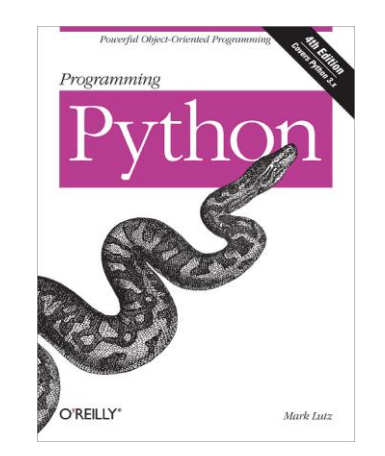

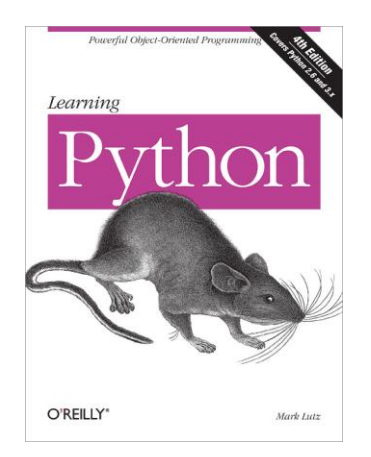

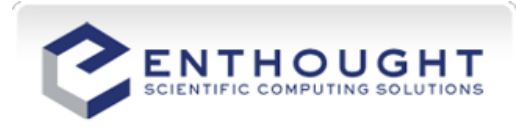

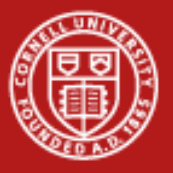

# **Hello World!**

- First line of a script is the path to the shell executable
	- Should be set to the path of the executable on the system the script will be run on.
- This is not needed on Microsoft Windows-based systems, instead, file extensions are "associated" with the correct executable.
	- .py -> Python
- Scripts can be run like standard executables if:
	- On UNIX systems you set appropriate "execute" permissions:
		- chmod u+x helloworld.pl
	- On Window-based systems the extensions are properly "associated"
- Scripts can also be run by first invoking the scripting executable and providing a path the script you want it to run:

– python ~lifka/scripts/helloworld.py

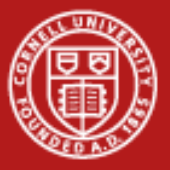

# **Lab 1: Hello World & 2 methods of running python**

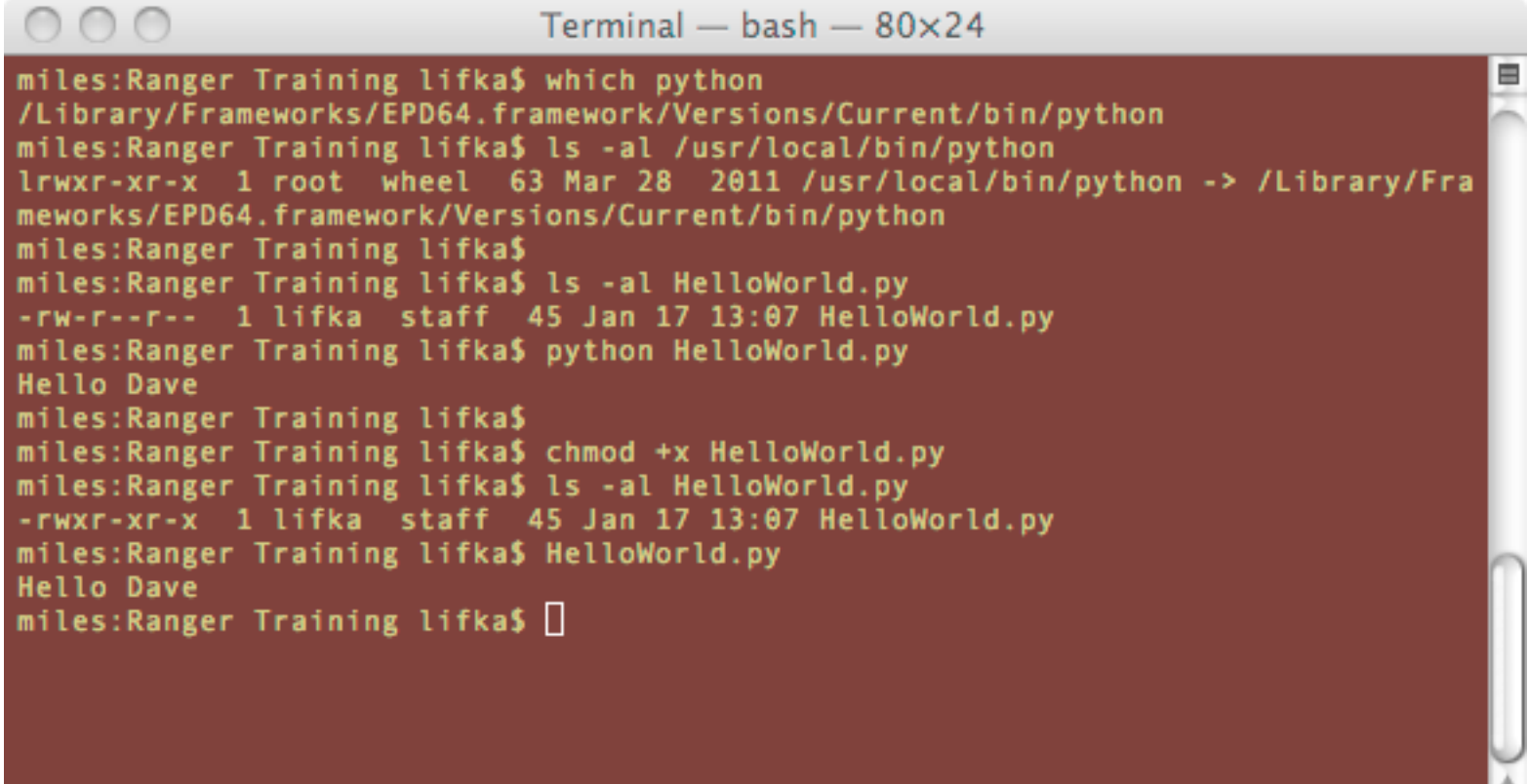

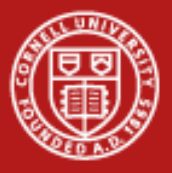

# **What We'll Cover Today**

- Data types & associated operators
- Interactive input
- Lists & dictionaries
- Logic & looping structures
- Reading & writing files
- Running & interacting with applications outside a Python script
- Using FTP from Python

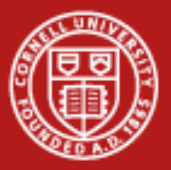

# **Numeric Data Types**

```
a = 2b = 3c = a + bprint "a + b = ", c
print a, "+", b, "=", c
print "Binary:", bin(a), "+", bin(b), "=", bin(c)
print "Octal:", oct(a), "+", oct(b), "=", oct(c) 
print "Hexadecimal:", hex(a), "+", hex(b), "=", hex(c)
# using octal formatting
print "8030 + 8030 = 8030" 8 (a, b, c)
# using hexadecimal formatting
print "803x + 803x = 803x" 8(x, b, c)print "Complex numbers:"
a = 3b = 4jc = a + bprint "real =", c.real, "imaginary =", c.imag, "cartesian style =", a, "+", b
a = 3.14159h = 2c = a * bprint "a * b = ", c
```
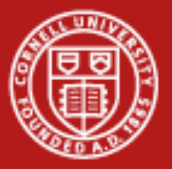

### **Numeric Operators**

```
print "Add:", a, "+", b, "=", a + bprint "Subtract:", a, "-", b, "=",a - bprint "Divide:", a, "('", b, "='', a / bprint "Multiply:", a, "*", b, "=",a * bprint "Exponent:", a, "***", b, "="', a **bprint "Modulus:", a, "%", b, "=",a % b
print a, "+= 10 = ",
a + 10print a
print a, "-= 10 = ",
a = 10print a, "*=10 =",a * = 10print a
print a, \sqrt{ } /= 10 =\sqrt{ },
a /= 10print a
print a, ">= 10 = ",
a \approx = 10
print a
```
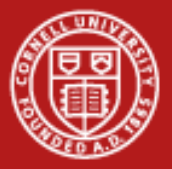

## **Numeric Comparisons**

```
a = 3h = 3c = 2if (a == b): print a, " ==", bif (a := c): print a, " !=", cif (a > c): print a, ">", cif (c < a): print c, "<", a
if (a \geq c): print a, ">=", cif (a \ge b): print a, ">=", bif (c \le a): print c, "\le=", a
if (a \le b): print a, "<=", b
```
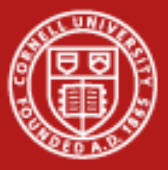

### **Interactive Input**

**http://www.cac.cornell.edu/~lifka/Downloads/Ranger/example4.py**

import sys

```
print "hit enter to continue"
wait = sys.stdin.readline()
```

```
print "enter an integer:",
a = int(sys.stdout.readline())print "Integer: ", a
```

```
print "enter a float:",
b = float(sys.stdout.readline())print "Float: ", b
```
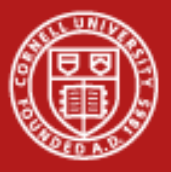

# **Strings**

firstname = "David" lastname = "Lifka" print firstname + " " + lastname

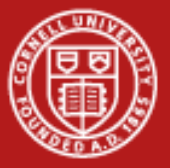

# **String Operators**

```
# plus "+"
my name = firstname + " " + lastnameprint my_name
# length "len()"
print "len(my_name) = ", len(my_name)
# Sub-strings
print "Remove 1 character from the front of string: my_name[1:len(my_name)] = ", my_name[1:len(my_name)]
print "Remove all but the final character of string: my name[len(my_name)-1:len(my_name] = ",
my_name[len(my_name)-1:len(my_name)]
my name = firstname + " " + lastnameprint "Remove the final 5 characters from", my_name, ": my_name[0:len(my_name)-5] = ",
my name[0:len(my name)-5]print "Remove all but the first three characters from", my_name, ": my_name[0:3] = ", my_name[0:3]
# index()
my name = firstname + " " + lastnameprint "my name.index('L') = ", my name.index('L')
# rindex()
print "my name.rindex('a') = ", my name.rindex('a')
print "my_name[my_name.index('L'):my_name.rindex('a')+1] =
", my_name[my_name.index('L'):my_name.rindex('a')+1]
```
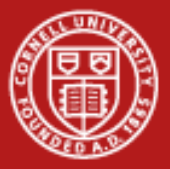

# **String Comparisons**

```
apples = "apples"
oranges = "oranges"
bananas = "bananas" 
# == (equals)if (apples == "apples"): 
           print "apples == " + apples 
# != (not equals)
if (apples != oranges): 
           print apples + " != " + oranges 
# > (greater than)
if (bananas > apples): 
           print bananas + " > " + apples 
# < (less than)
if (apples < oranges): 
           print apples + " < " + oranges 
# >= (greater than or equals)
if (oranges >= apples): 
           print oranges + " >= " + apples
# <= (less than or equals)
if (bananas <= oranges): 
           print bananas + " <= " + oranges + "\n\
```
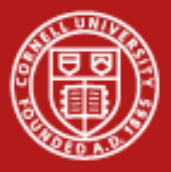

# **Lab 2: Data Types & Operators**

- Write Python script that does the following:
	- Prompts for an number "a" and number "b" and then prints our "c" for each of the following cases  $(a+b)$ ,  $(a-b)$ ,  $(a<sup>*</sup>b)$ ,  $(a/d)$  &  $(a<sup>*</sup>b)$
	- Try the same where the numbers are integers and floats
- Now do the following with strings:
	- Prompt for a string "a" and a string "b"
	- Print out the length of each string
	- Concatenate the two strings into on
	- Use index to separate the two strings again

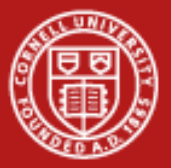

### **Lists - 1**

```
# 1 dimensional List of numbers
a = [0, 1, 2, 3.14159, 4, 5, 6, 7, 8, 9]print a
for i in range(len(a)):
             print \lceil \cdot a \rceil, i, \rceil =", a[i]# 1 dimensional List of strings
animals = ["cats","dogs", "birds", "fish"]
for a in range(len(animals)):
             print "animals[",a,"] =",animals[a]
# 2 dimensional List of numbers 
A2D = [[1, 2, 3, 4], [5, 6, 7, 8], [9, 10, 11, 12], [13, 14, 15, 16]]for i in range(4):
             print A2D[i] 
# Clear contents of the List
A2D = [1]c=0for i in range(4): 
             A2D.append([]) 
             for j in range(4):
                          c += 1
                          A2D[i].append©
                          print A2D[i][j], " \t',print
```
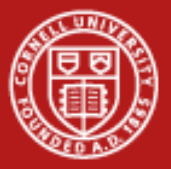

### **Lists - 2**

```
for i in range(4):
         for j in range(4):
                 print A2D[i][j],"\t",
         print
# 2 dimensional List of strings
A2D = [["c", "a", "t", "s"],["d", "o", "g", "s"],["f", "i", "s", "h"],["b", "i", "r", "d s"]for i in range(4):
        for j in range(4):
                 print A2D[i][j],
         print
# using len
for i in range(len(A2D)):
        for j in range(len(A2D[i])):
                 print A2D[i][j],
         print
animals = ["cats","dogs", "birds", "fish"]
more animals = ['cows", 'horses", 'sheep']# extend
animals.extend(more_animals)
print animals
# insert (indexes start at 0)
animals.insert(3,"mice")
print animals
```
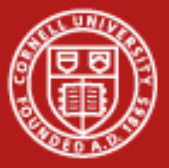

### **Lists - 3**

```
# remove
animals.remove("mice")
print animals
# index
animals.insert(3,"mice")
animals.insert(5,"mice")
print animals
print "\"mice\" first found at: ", animals.index("mice")
# count
print "\"mice\" found: ", animals.count("mice"), "times"
# sort in place
animals.sort()
print animals
# reverse - reverse sort in place
animals.reverse()
print animals
# delete
del animals[3]
print animals
```
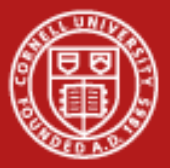

### **Lists - 4**

```
# Lists as stacks (Last In First Out)
# Build a stack using append
stack = []for i in range (5):
         stack.append(i)
         print "pushing " + str(stack[i])
# now pop the elements off the stack
for i in range (len(stack)):
         print "popping " + str(stack.pop())
# Lists as queues (First In First Out)
queue = \lceilqueue = deque(queue)
for i in range (5):
         queue.append(i)
         print "queuing " + str(queue[i])
# now elements from the queue using popleft()
for i in range (len(queue)):
         print "dequeuing " + str(queue.popleft())
```
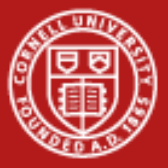

## **Dictionaries - 1**

```
# Dictionaries are essentially (Associative Arrays)
Names = {'dal16':'David Lifka','rda1':'Resa Alvord','shm7':'Susan Mehringer','plr5':'Paul Redfern'}
# keys
for key in Names.keys():
         print key+"\t"+Names[key]
# del - deletes a value from a Dictionary
del Names['dal16']
for key in Names.keys():
         print key+"\t"+Names[key]
# values
for value in Names.values():
         print value
# has keys - test whether a dictionary key is present
if Names.has key('plr5'):
         print "plr5 exists"
if Names.has key('dal16'):
         print "dal16 exists"
else:
         print "dal16 does not exist"
# iteritems to retrieve the key and the value at the same time
for k,v in Names.iteritems():
         print k,v
```
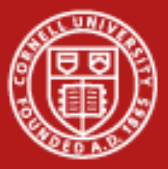

### **Dictionaries - 2**

```
netids = {'dal16':'David Lifka','rda1':'Resa Alvord','shm7':'Susan Mehringer','plr5':'Paul Redfern'}
for id in netids.keys():
         print id,"\t",netids.get(id)
# Use sort() to sort dictionary by keys
sorted keys = netids.keys()
sorted keys.sort()
for id in sorted_keys:
         print id,"\t",netids[id]
# 23. Use sort with a lambda function to sort dictionary by values
students = netids.items()
students.sort(lambda (k1,v1),(k2,v2):cmp(v1,v2))
for id,name in students:
         print id + "\t" + name
```
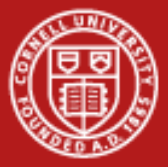

# **Logic & Looping Structures**

```
# if, elif, else
a = 5b = 10if (a < b):
        print a,"<",b
if (b < a):
        print b,"<",a
else:
        print b,"is not <",a
if (b < a):
        print b,"<",a
elif (b == a):
        print b,"==",a
else:
        print b,"must be >",a
                                                    # for loops
                                                    for i in range(10):
                                                             print i
                                                    for i in range(0,100,10):
                                                            print i
                                                    for i in range(10, 0, -1):
                                                            print i
                                                    # while loop i = 0
                                                    while(i < 10):
                                                            i + = 1 print i
                                                    # infinite loops
                                                    #for i in itertools.count():
                                                    # print "here"
                                                    #while (true):
                                                    # print "here"
```
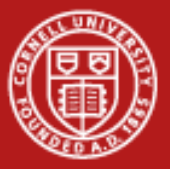

# **Lab 4: Matrix Multiply**

```
from numpy import *
# A = N \times R# B = R \times M\# C = N \times MN = 2R = 3M = 4a = zeros((N,R))a[0] = [1, 2, 4]a[1] = [2, 6, 0]b = zeros((R, M))b[0] = [4, 1, 4, 3]b[1] = [0, -1, 3, 1]b[2] = [2, 7, 5, 2]c = zeros((N,M))# compute c
# print a, b & c
# now try using numpy…
d = array([[1, 2, 4], [2, 6, 0]])D = matrix(d)e = array([1, 1, 4, 3], [0, -1, 3, 1], [2, 7, 5, 2]])E = matrix(e)# print D * E
```
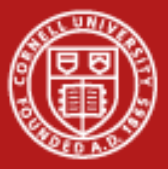

# **Reading & Writing Files**

```
import random
import os
# 1. open a file for writing (note >> open a file for append)
out = open('columns.txt', 'w')
for i in range(10):
        a = random.random()b = random.random()c = random.random()out.write(str(a)+"\t"+str(b)+"\t"+str(c)+"\n")
out.close()
# open a file for reading
input = open('columns.txt', 'r')
for i in input:
        i = i[:-1]
        (a, b, c) = i.split("\\t")print "a = ", a, "\tb =", b, "\tc =", c
input.close()
os.unlink("columns.txt")
```
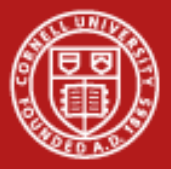

import sys,os

**Cornell University** Center for Advanced Computing

# **Running & Interacting with Applications**

```
command = "ls -al"
child = os.popen(command)
for i in child.readlines():
        i = i[-1]sys.stdout.write(str(i) + "\n")command = "/Applications/TextEdit.app/Contents/MacOS/TextEdit"
child = os.popen(command)
```
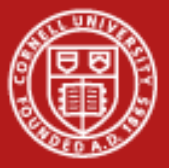

# **Using FTP from Python**

```
from ftplib import FTP 
import getpass
# Ftp example 
print "Using ftp"
server = "arecibo.tc.cornell.edu" 
ftp = FTP(server)
print "Username: ", 
user = sys.stdin.readline() 
user = user[-1]pswd = getpass.getpass() 
ftp.login(user, pswd) 
ftp.cwd("/legacypulsars/Data/pulsars/") 
ftp.retrbinary('RETR J2235+1506.52396.043', open('J2235+1506.52396.043', 'wb').write)
ftp.quit()
```
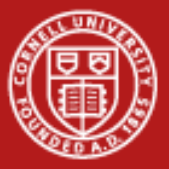

## **Web Download Example**

```
# Web download example
import urllib # - For Web Download Example
print "Downloading data via http"
url = urllib.urlopen("http://www.cac.cornell.edu/~lifka/Downloads/Ranger/data.csv")
dump = url.readlines()for r in range(len(dump)):
        print str(r+1)+">"+str(dump[r]),
        line = \text{dump}[r]line = line[:-1](a, b, c) = line.split(" \t" print a, b, c, ";",
        print int(a) + int(b) + int(c)
```
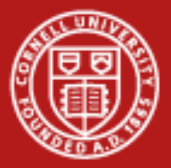

# **Lab 5: Reading & Parsing Data from the Web**

**http://www.cac.cornell.edu/~lifka/Downloads/Ranger/lab4.py**

```
# Some hints
line = line [-1] # what does this do?
(a, b, c) = line.split("\t") # what types are a, b & c?
```
1) For each row read print a, b & c followed by a ":" followed by the sum of a, b & c

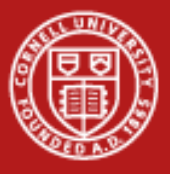

# **Thank You!**

• Questions?